# 起動に失敗したMDS 9000トランキング/ポート チャネルリンクのトラブルシューティング

# 内容

概要

背景説明

起動に失敗したMDSトランキング/ポートチャネルリンクのトラブルシューティング 確認 症状 ログ メッセージ OUIデータベース 取り組む OUIデータベースの追加 表1.1. MDS OUIデータベースの追加 表1.2. Nexus 5000/5500/5600/6000 OUIデータベースの追加 表1.3. Nexus 9000 OUIデータベースの追加 表1.4 UCS FI OUIデータベースの追加 警告

### 概要

このドキュメントでは、Cisco Multilayer Director Switch(MDS)と別のCiscoスイッチの間のファイ バチャネル(FC)リンクがトランキングまたはポートチャネルでアップにならない理由を説明しま す。ただし、同じリンクがポートチャネルにない場合はアップになる可能性があります。

# 背景説明

これには、MDSスイッチと他のMDSスイッチ間のFCリンク、Nexusスイッチ、およびUnified Computing System(UCS)ファブリックインターコネクト(FI)が含まれます。

ヒント:ポートチャネルとトランキングの詳細については、適切なポートチャネルおよびト ランキング設定ガイドを参照してください。 ポートチャネルガイド

[:https://www.cisco.com/c/en/us/td/docs/switches/datacenter/mds9000/sw/8\\_x/config/interfa](/content/en/us/td/docs/switches/datacenter/mds9000/sw/8_x/config/interfaces/cisco_mds9000_interfaces_config_guide_8x/configuring_portchannels.html) [ces/cisco\\_mds9000\\_interfaces\\_config\\_guide\\_8x/configuring\\_portchannels.html](/content/en/us/td/docs/switches/datacenter/mds9000/sw/8_x/config/interfaces/cisco_mds9000_interfaces_config_guide_8x/configuring_portchannels.html) トランキングガイド

[:https://www.cisco.com/c/en/us/td/docs/switches/datacenter/mds9000/sw/8\\_x/config/interfa](/content/en/us/td/docs/switches/datacenter/mds9000/sw/8_x/config/interfaces/cisco_mds9000_interfaces_config_guide_8x/configuring_trunking.html) [ces/cisco\\_mds9000\\_interfaces\\_config\\_guide\\_8x/configuring\\_trunking.html](/content/en/us/td/docs/switches/datacenter/mds9000/sw/8_x/config/interfaces/cisco_mds9000_interfaces_config_guide_8x/configuring_trunking.html)

すべてのMDSスイッチは、ポートチャネルを介して複数の物理リンクを1つの仮想リンクに集約 できるほか、別のシスコデバイスに接続すると、トランキング機能を使用したリンク経由で複数 の仮想ストレージエリアネットワーク(VSAN)を転送できます。

ポートチャネルとトランキングリンクをネゴシエートするために、MDSスイッチはExchange

Peer Parameters(EPP)サービスを使用して、Inter-Switch Link(ISL)のピアポート間で通信します 。 ISLネゴシエーションプロセスの一部は、ピアがピアのOrganizational Unique Identifier(OUI)を 持つシスコデバイスであることを確認します。

CiscoスイッチのOUIがピアのOUIデータベースにCisco OUIとしてリストされていない場合、ポ ートチャネルに追加されたり、インターフェイスでトランキングが有効にされたりすると、リン クがアップになりません。

# 起動に失敗したMDSトランキング/ポートチャネルリンクのトラ ブルシューティング

リンクがポートチャネルにある場合は、ポートチャネルインターフェイスのhaschannel mode activeが設定されていることを確認します。

MDSswitch# show run interface port-channel 1

interface port-channel1 channel mode active <<<<

...

リンクがFIなどのN\_Port Virtualization(NPV)スイッチに接続されている場合は、NPIVおよびfportchannel-trunk機能が有効になっていることを確認します。

MDSswitch# show feature | include npiv npiv 1 enabled MDSswitch# show feature | include fport fport-channel-trunk 1 enabled

リンクがトランキングされている場合は、トランキングプロトコルがグローバルに有効になって いることを確認します。

MDSswitch# show trunk protocol Trunk Protocol is enabled インターフェイスでトランキングが有効になっていることを確認します。

MDSswitch# show interface port-channel 1 port-channel1 is down (No operational members) Hardware is Fibre Channel Port WWN is xx:xx:00:2a:6a:xx:xx:xx

Admin port mode is auto, trunk mode is on <<<<

リンクが8 Gbpsで接続されている場合は、塗り潰しパターンまたは塗り潰し語がリンクの両側で 同じ設定になっていることを確認してください。デフォルトでは、MDS、N5K/N6K、およびUCS FI 6300シリーズデバイスはARBFFを使用します。N9KおよびUCS FI 6400シリーズは、8G塗り 潰しパターンとしてIDLEのみをサポートします。

次のコマンドを使用して、MDS/N5K/N6Kインターフェイスfc x/yの現在の塗り潰しパターンを確 認します。

#### slot x show hardware internal fcmac port y port-info | i FILL

注:Nexusスイッチの出力は、0x0(8 Gbpsでアップしていないインターフェイス)、 0xBC94FFFF(ARBFF)、または0xBC95B5B5(IDLE)です。

N9KまたはUCS FI 6400がデフォルトでARBFFを使用するデバイスに接続されている場合、接続 されたデバイスのインターフェイスをIDLEを使用するように設定する必要があります。

MDSswitch# conf t

Enter configuration commands, one per line. End with CNTL/Z.

MDSswitch(config)# interface fc1/2MDSswitch(config-if)# switchport fill-pattern IDLE speed 8000 UCS FI 6300シリーズでは、FCアップリンクの塗り潰しパターンがUCS Manager(UCSM)で表示 され、[General]タブの[SAN] > [SAN Cloud] > [Fabric] > [Uplink FC Interfaces] > [FC Interface x/Interface x/in

### 確認

#### 症状

...

- インターフェイスは、トランキングが無効な単一ポートとして起動しますが、ポートチャネ ルでは起動しません。
- 単一のインターフェイスでトランキングが有効になっていると起動できない。
- ポートチャネル内またはポートチャネルに追加されると、インターフェイスは即座にエラー ディセーブルになります。

#### ログ メッセージ

注:スイッチのOUIが、リンクの片側または両側のピアのOUIデータベースに存在しない可 能性があります。双方の調査が必要です。

MDSおよびNexusスイッチの場合:

ピアのOUIがOUIデータベースにないスイッチでは、「physical flogi rejected, waiting for the port mode」および「EPP\_SYNC」エラーが記録されます。

MDSswitch# show flogi internal event-history errors | include reject previous 1 next 1

10) Event:E\_DEBUG, length:124, at 727676 usecs after Tue May 14 17:44:47 2013 [102] fs\_fc2\_msg\_flogi: ifindex[0x12ae000] pwwn[xx:xx:00:2a:6a:xx:xx:xx] physical flogi rejected, waiting for the port mode

11) Event:E\_DEBUG, length:124, at 661821 usecs after Tue May 14 17:44:39 2013 [102] fs\_fc2\_msg\_flogi: ifindex[0x12ae000] pwwn[xx:xx:00:2a:6a:xx:xx:xx] physical flogi rejected, waiting for the port mode

12) Event:E\_DEBUG, length:73, at 772303 usecs after Tue May 14 17:43:11 2013 [102] fs\_flogi\_send\_flogi\_reject: mts\_q == 0, ifindex 0x12ae000, port 0x0

19) Event:E\_DEBUG, length:48, at 465145 usecs after Tue May 14 17:44:49 2013 [102] epp\_ac\_accept\_sync: Error sending EPP\_SYNC ...

27) Event:E\_DEBUG, length:48, at 280537 usecs after Tue May 14 17:44:43 2013 [102] epp\_ac\_accept\_sync: Error sending EPP\_SYNC

エラーのインターフェイスを確認するには、show interface snmp-ifindex、エラーメッセージの ifindexでインデックスを変換します。この例では、show flogi internal event-history errorsに含ま れるifindex 12ae000を使用しています。

MDSswitch# show interface snmp-ifindex | include 12ae000 fc6/47 0019587072 (00012ae000)

UCS FIの場合:ピアのOUIがOUIデータベースにないFIでは、「 PI\_FSM\_EV\_PORT\_CONFIG\_FAILURE」および「port fcx/y attempting vf tagging on non-cisco switch」エラーが記録されます。

UCS(nxos)# show port internal event-history errors

1) Event:E\_DEBUG, length:117, at 225850 usecs after Wed Aug 1 10:18:26 2018 [102] pi\_fsm\_port\_attr\_change\_init: Ifindex (fc1/47)0x102e000, Err disabled event (PI\_FSM\_EV\_PORT\_CONFIG\_FAILURE)0xd7

2) Event:E\_DEBUG, length:100, at 222587 usecs after Wed Aug 1 10:18:26 2018 [102] pm\_process\_fport\_vf\_tagging\_capability: port fc1/47 attempting vf tagging on non-cisco switch

### OUIデータベース

各スイッチからOUIを抽出します。OUIは、ワールドワイドネーム(WWN)の3番目、4番目、およ び5番目のオクテットです。

peer-switch# show wwn switch Switch WWN is xx:xx:00:2a:6a:xx:xx:xx この例では、スイッチOUIは0x002A6Aです。

スイッチのOUIデータベースで、ピアスイッチのOUIを確認します。コマンドに出力がない場合、 OUIはデータベースに存在しません。

MDSswitch# show wwn oui | include 0x002a6a MDSswitch#

> 注:UCS FIでは、show wwnコマンドはサポートされません。FI OUIデータベースにOUIが いつ追加されたかを確認するには、表1.および表2.を参照してください。

### 取り組む

スイッチOUIデータベースは、スイッチソフトウェアのアップグレードによって更新されます。 ピアスイッチのOUIを含むOUIデータベースを使用してスイッチをソフトウェアバージョンにアッ プグレードできるまで、トランキングを無効にしたポートチャネルの外部に設定された単一のリ ンクを使用します。

MDSおよびNexusスイッチ上のwwn oui <hex oui>コマンドは、スイッチのOUIデータベースに Cisco OUIを手動で追加できます。

MDSスイッチでは、この機能はNX-OSバージョン7.3(0)D1(1)以降で使用できます。

Nexus 5K/6Kスイッチでは、この機能はNX-OSバージョン7.3(3)N1(1)以降で追加されました。 NX-OS 7.xのNexus 9000スイッチでは、この機能はNX-ISバージョン7.3(1)N1(1)以降で使用でき ます。

NX-OSの他のバージョンのNexus 9000スイッチでは、この機能はNX-OSバージョン9.3(3)以降で 使用できます。

Example: MDSswitch# configure terminal MDSswitch(config)# wwn oui 0x0000fc MDSswitch# show wwn oui OUI Vendor Default/Static

----------------------------------------------------

0x0000fc Cisco Static

ACIイメージ上のNexus 9000スイッチは、APIC in15.0(1k)以降からランタイムでライブラリに OUIを追加できます。

# OUIデータベースの追加

### 表1.1. MDS OUIデータベースの追加

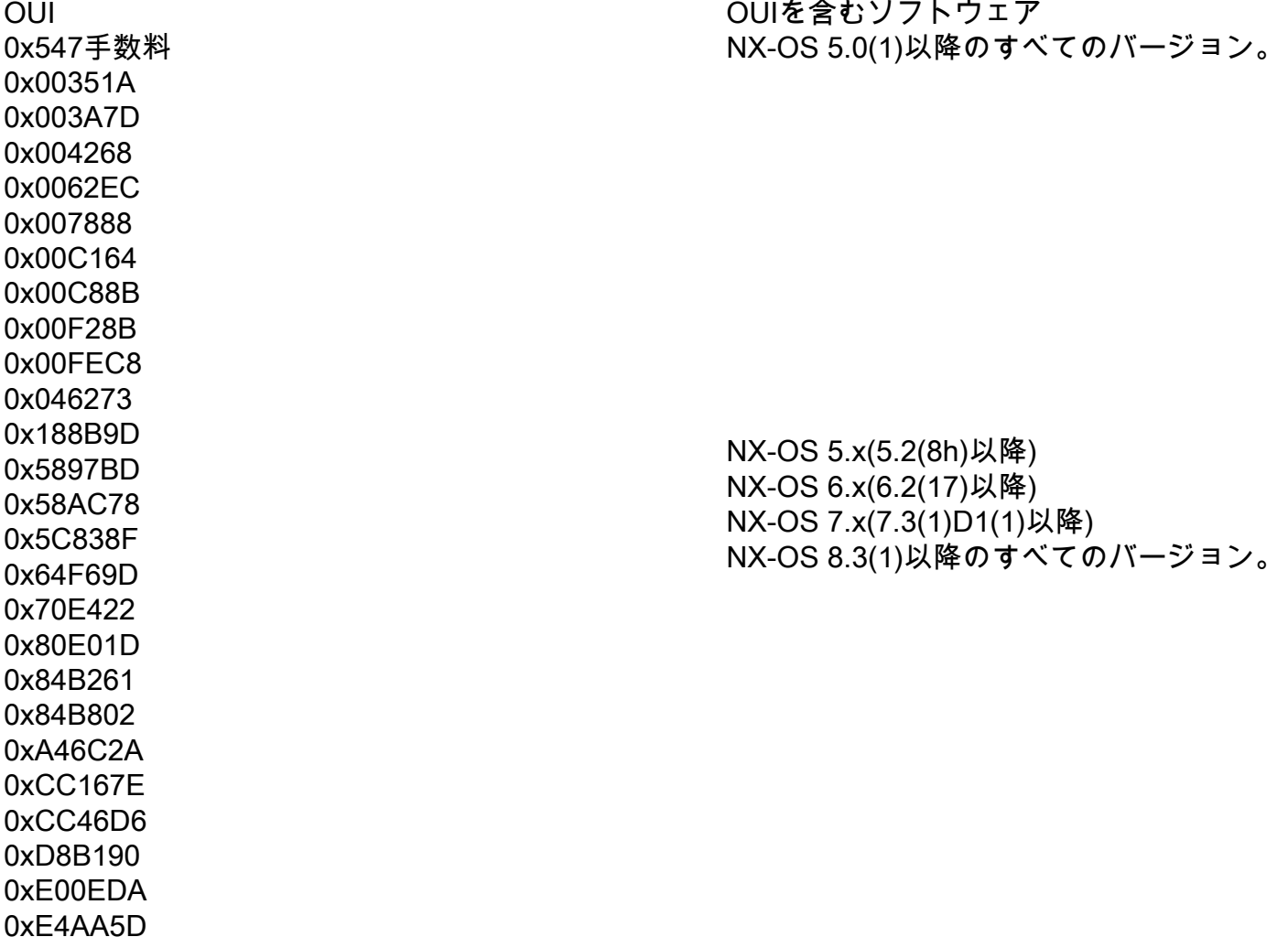

0x0018BA 0x001B54 0x002255 0x0023AC 0x002498 0x0024F7 0x002651 0x002698 0x002A6A 0x00DEFB 0x04C5A4 0x108CCF 0x18EF63 0x1CDF0F 0x405539 0x68BDAB 0x8C604F 0x8CB64F 0xA8B1D4 0xB41489 0xC0626B 0xF02572 0xF866F2 0x508789 0x58F39C 0x7426AC 0x7C0ECE 0x881DFC 0x88F031 0x8C604F 0xA0ECF9 0xF07F06 0xF40F1B 0xF44E05 0xF8C288 0xFC5B39 0x000831 0x003A9C 0x74A02F 0xD0A5A6 0x70EA1A - 0x70LATA<br>0xC4F7D5 NX-OS 8.4(2)以降のすべてのバージョン。 0x00FD22 0x10B3D5 0x10B3D6 0x4C710D 0xC4B239 0xD4E880  $0xDC774C$  8.4(2c)以降のNX-OS 8.4(x) 0x3C13CC

NX-OS 5.2(6)以降のすべてのバージョン。

6.2(11c)以降のNX-OS 6.x NX-OS 7.3(1)D1(1)以降のすべてのバージョン。

NX-OS 5.x(5.2(8g)以降)

NX-OS 8.4(2)以降のすべてのバージョン。

NX-OS 6.x(6.2(33)以降)

NX-OS 9.x(9.2(1)以降)

NX-OS 6.2(11)以降のすべてのバージョン。

0x4CE176 決定

### 表1.2. Nexus 5000/5500/5600/6000 OUIデータベースの追加

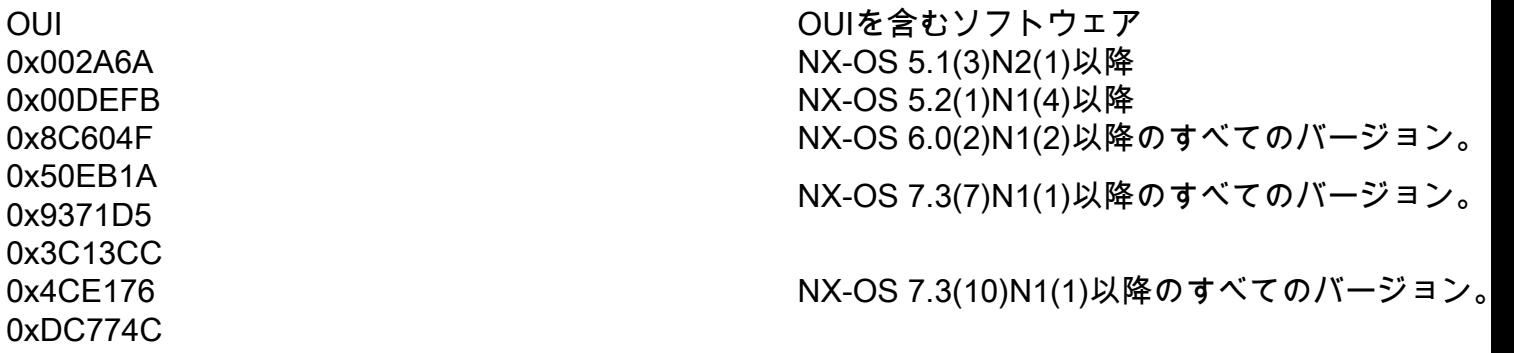

## 表1.3. Nexus 9000 OUIデータベースの追加

OUI OUI ということについて しょうしょう しゅうしょく OUIを含むソフト<br>ウェア ウェア

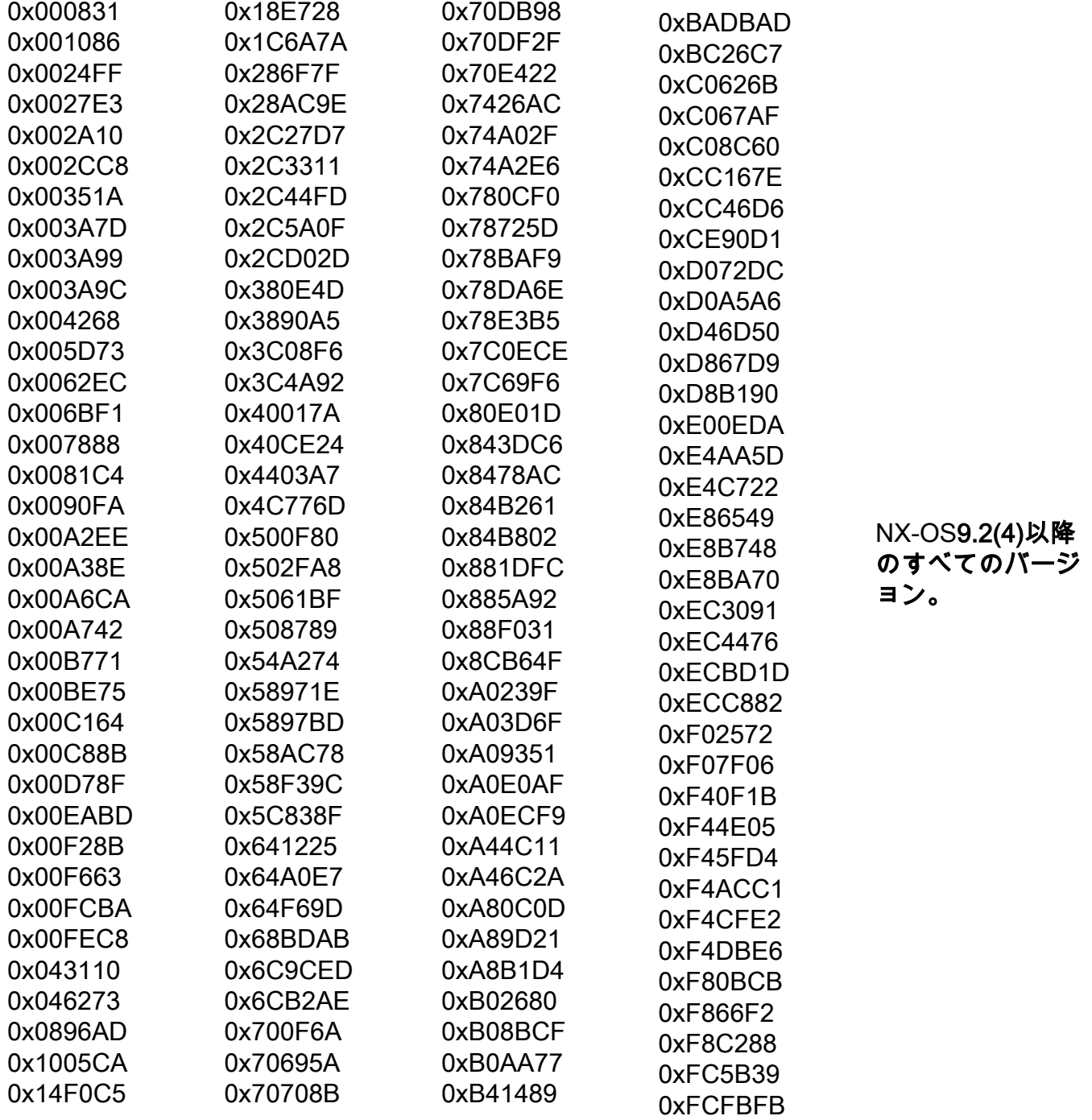

0x188090 0x7079B3 0xB4DE31 0x188B9D 0x707DB9 0xB83861